# **Kommandosprog for Scriptværktøj til Netværk via modem til understøttelse af opkaldsscripts**

Copyright (c) 1997 Microsoft Corp. En del af dette materiale er leveret af Shiva Corporation.

## **Brug af dette dokument**

Dette dokument er primært skrevet til Internet-udbydere, der skal oprette scriptfiler, som slutbrugere kan tilpasse til deres egne forbindelser.

## **Sådan bruges scripting i Internet Explorer**

Med IEscript.exe kan en slutbruger bruge en scriptfil (.scp) til at etablere en forbindelse. IESCRIPT tilføjer indstillinger i forbindelsesfilen (.con) som vist nedenfor. Brug IESCRIPT til at redigere forbindelsesfilen. Rediger ikke forbindelsesfilen manuelt.

Afsnitsnavn: **Script**

Følgende nøgleord understøttes:

## **ScriptEnabled**

Yes/No Angiver, om Scriptværktøj skal aktiveres.

#### **ScriptFileName**

En komplet streng, som angiver placeringen af den scriptfil, der er associeret med denne forbindelsesfil.

#### **ScriptTerminal**

Yes/No Angiver, om vinduet for scriptterminalen skal indlæses under afspilning af scriptet.

#### **ScriptRecord**

Yes/No Angiver, om den eksekverbare scriptfil skal gå i indspilningstilstand ved aktivering.

#### *Eksempler på nøgleord i forbindelsesfiler til scripting* **Eksempel 1:**

[Script] ScriptEnabled=Yes ScriptFileName=C:\Shiva\Myscript.Scp ScriptTerminal=Yes ScriptRecord=No

#### **Eksempel 2:**

[Script] ScriptEnabled=Yes ScriptFileName=C:\Shiva\NewScrip.Scp ScriptTerminal=Yes

ScriptRecord=Yes

## **Bemærk!**

Eksempel 2 viser det, der vises, mens en scriptfil indspilles.

# **Oprettelse af et script i Internet Explorer**

Hvis du vil oprette en scriptfil til slutbrugere, skal du først indspille en scriptfil med Scripter.exe. Når denne fil er oprettet, kan slutbrugeren redigere den og indsætte eget navn og egen adgangskode.

## **Sådan indspilles og afspilles scriptet med TTY-vinduet**

- 1. Kør Scripter.exe. Denne fil er normalt placeret i den samme mappe som Internet Explorerprogrammet.
- 2. Klik på **Indspil** i menuen **Filer**.
- 3. Find en scriptfil, og marker derefter en scriptfil (.scp) på fillisten. Eller skriv et nyt filnavn. Når indspilningen startes, vises følgende vindue.
- 4. Åbn din Internet Explorer-programgruppe, og vælg derefter Ny forbindelse. Følg instruktionerne på skærmen for at oprette en ny forbindelse. Eller vælg ikonet for en forbindelse, som du har oprettet tidligere.
- 5. Marker ikonet for forbindelsen. Vælg **Egenskaber** i menuen **Filer**. Sørg for, at afkrydsningsfeltet "Vis terminalvinduet, når opkaldet er foretaget" er markeret.
- 6. Etabler en forbindelse til Internet-serveren. Meddelelsen "Started!!!" vises i vinduet ShivaRemote Scripter.
- 7. Klik i indspilningsvinduet (der fungerer som terminalvindue i øjeblikket), og angiv derefter de oplysninger, der er nødvendige for at logge på Internet-udbyderens server.
- 8. Når du har logget på, skal du klikke på Afslut indspilning i vinduet Scripter.
- 9. Klik på OK i vinduet ShivaPPP Scripter.
- 10. Klik på Annuller i forbindelsesdialogboksen for at afslutte kommunikationen.

## **Bemærk!**

Når denne scriptfil bruges, skal slutbrugeren sørge for, at afkrydsningsfeltet "Vis terminalvinduet, når opkaldet er foretaget" ikke er markeret.

Klik på Stop, når du har angivet de nødvendige oplysninger i scriptet. Vinduet lukkes, og den almindelige PPP-forhandling indledes.

Der oprettes følgende script af programmet:

```
; C:\SCRIPTS\IE\LOGIN.SCP
; Oprettet: 7-1-1996 kl. 17:07:11
;
;
proc main
string szPassword
transmit "^M"
waitfor "Værtsnavn: ",matchcase until 15
transmit "spry01^M"
waitfor "UIC: ",matchcase until 6
transmit "spry053514^M"
waitfor "Adgangskode: ",matchcase until 3
if $PASSWORD then
  transmit $PASSWORD
```

```
 transmit "^M"
  goto doneTxPassword
endif
getinput "Adgangskode: " szPassword
transmit szPassword
transmit "^M"
doneTxPassword:
endproc
```
## **Rediger scriptfil ud fra den indspillede fil, eller opret en scriptfil fra bunden**

Ved hjælp af Scripter.exe indspilles der en scriptfil, som indeholder brugerspecifikke oplysninger, herunder brugernavn og adgangskode. Hvis du er Internet-udbyder, ønsker du muligvis at levere en standardscriptfil, som kan redigeres og bruges af alle slutbrugere.

Benyt følgende eksempel som retningslinje for oprettelsen af et standardscript, som ikke indeholder brugerspecifikke oplysninger.

```
;---------------------------------------------------
; Filnavn: LOGIN01.SCP
; Oprettet den: 10-18-1996
; Oprettet kl.: 12:00:00
;---------------------------------------------------
proc main
; Nogle systemer kræver et tastetryk for at initiere logonproceduren
;-------------------------------------------------------------------
transmit "^M"
; Send værtsnavn, hard-coded af Internet-udbyderen
;-------------------------------------------------
waitfor "Værtsnavn:"
transmit "værtsnavn"
transmit "^M"
; Send brugernavn
; Hentes fra boksen Brugernavn i den associerede forbindelsesfil
;---------------------------------------------------------------
waitfor "Brugernavn:"
transmit $USERID
transmit "^M"
```
; Send adgangskode

```
; Hentes fra boksen Adgangskode i den associerede forbindelsesfil
;----------------------------------------------------------------
waitfor "Adgangskode:"
transmit $PASSWORD
transmit "^M"
endproc
```
# **Yderligere oplysninger om Scripting**

## **1.0 Oversigt**

Mange Internet-udbydere og onlinetjenester kræver, at slutbrugeren manuelt angiver oplysninger, f.eks. brugernavn og adgangskode, for et etablere forbindelse. Når scripting understøttes i forbindelse med Netværk via modem, kan brugeren skrive et script, som automatiserer denne proces.

Et script er en tekstfil, som indeholder en række kommandoer, parametre og udtryk, som Internet-udbyderen eller onlinetjenesten kræver for, at slutbrugeren kan etablere forbindelse eller bruge tjenesten. Du kan bruge en teksteditor, f.eks. Microsoft Notesblok, til at oprette en scriptfil. Når du har oprettet scriptfilen, kan du derefter knytte den til en bestemt Netværk via modem-forbindelse ved at køre Scriptværktøj til Netværk via modem.

## **2.0 Den grundlæggende struktur i et script**

De grundlæggende instruktioner, som en scriptfil indeholder, kaldes kommandoer. Nogle kommandoer kræver parametre, som præciserer, hvad kommandoerne skal udføre. Et udtryk er en kombination af operatorer og argumenter, som udgør et resultat. Udtryk kan bruges som værdier i alle kommandoer. Eksempler på udtryk omfatter matematiske operatorer, relationelle sammenligninger og sammenkædninger af strenge.

Et script til Netværk via modem benytter følgende struktur:

```
;
; En kommentar indledes af et semikolon og går til
; linjeslut.
;
proc main
     ; Et script kan indeholde et hvilket som helst antal 
      ; variabler og kommandoer
      variabelerklæringer
      kommandoer
```
endproc

Et script skal indeholde en hovedprocedure, der angives ved hjælp af nøgleordet **proc** og et tilsvarende **endproc**-nøgleord, der angiver slutningen af proceduren.

Du skal oprette erklæringer for alle variabler, inden du tilføjer kommandoer. Den første kommando i hovedproceduren køres, og derefter køres de efterfølgende kommandoer i scriptfilen i den rækkefølge, som de forekommer i. Scriptet slutter samtidig med slutningen af hovedproceduren.

## **3.0 Variabler**

Scriptfiler kan indeholde variabler. Variabelnavne skal starte med et bogstav eller et understregningstegn (\_) og kan indeholde enhver sekvens af store eller små bogstaver, tal og understregningstegn. Du kan ikke bruge et reserveret ord som variabelnavn. Yderligere oplysninger finder du i listen over reserverede ord i slutningen af dette dokument.

Du skal oprette erklæringer for alle variabler, inden de bruges. Når du opretter en erklæring for en variabel, skal du også definere variablens type. En variabel af en bestemt type kan kun indeholde værdier af den pågældende type. Følgende tre typer variabler understøttes:

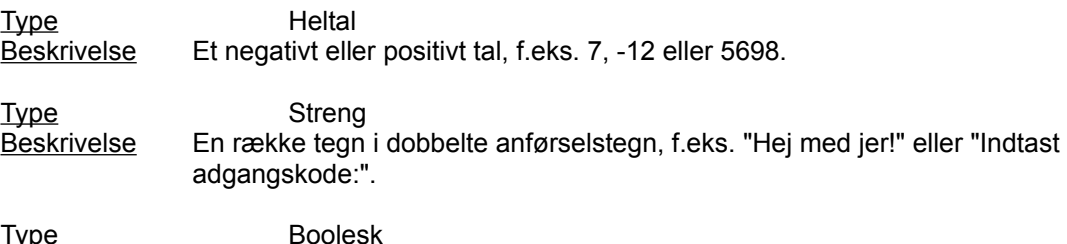

Beskrivelse En logisk boolesk værdi, der er TRUE (sand) eller FALSE (falsk).

Variabler tildeles værdier ved hjælp af følgende udsagn:

*variabel* **=** *udtryk*

Variablen tildeles det evaluerede udtryk.

Eksempler:

```
integer count = 5integer timeout = (4 * 3)integer i
boolean bDone = FALSE
string szIP = (getip 2)
set ipaddr szIP
```
Eksemplerne ovenfor bruger scriptkommandoer, som ikke understøttes af Shiva.

## **3.1 Systemvariabler**

Systemvariabler defineres af scriptkommandoer eller de oplysninger, som du angiver, når du etablerer en forbindelse. Systemvariabler er skrivebeskyttede, hvilket betyder, at de ikke kan ændres i scriptet. Systemvariablerne er:

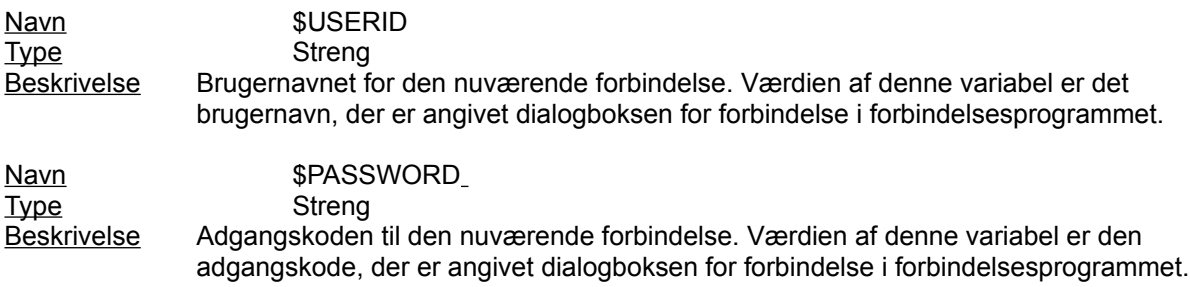

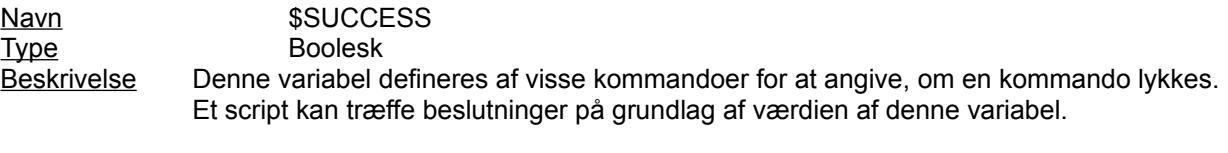

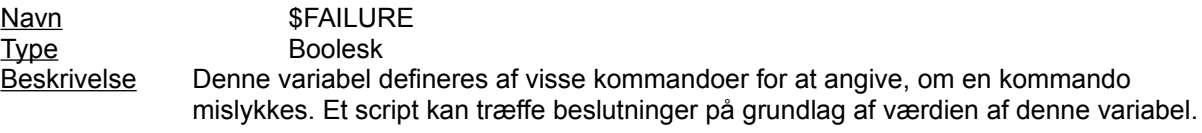

Disse variabler kan bruges, hvis der bruges et udtryk af en tilsvarende type. F.eks. er

transmit \$USERID

en gyldig kommando, fordi \$USERID er en variabel af typen streng.

## **4.0 Ordrette strenge**

Scripting til Netværk via modem understøtter ESC-sekvenser og oversættelser af indsætningspunkt som beskrevet i det følgende.

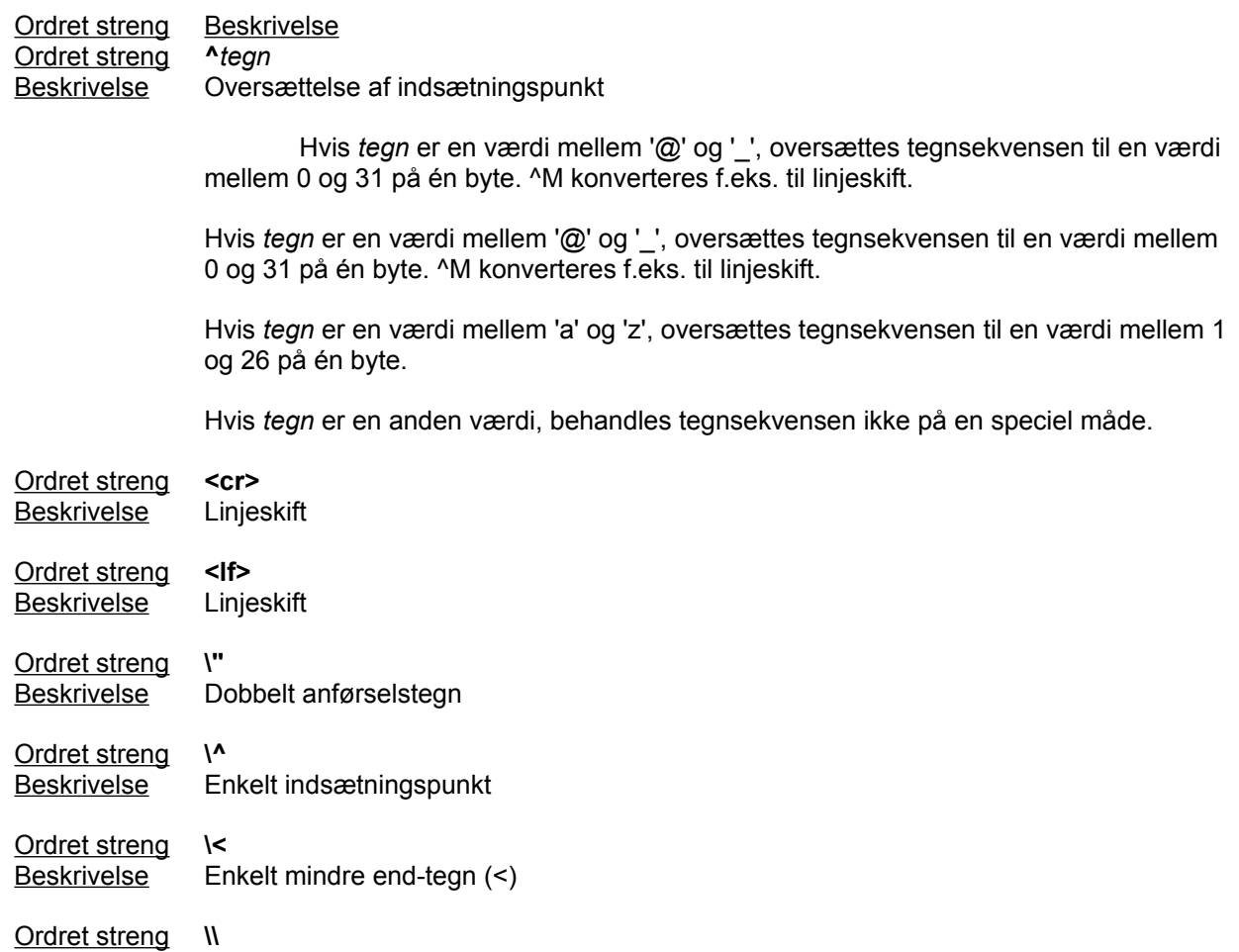

Beskrivelse Omvendt skråstreg

Eksempler:

```
transmit "^M"
transmit "Joe^M"
transmit "<cr><lf>"
waitfor "<cr><lf>"
```
## **5.0 Udtryk**

Et udtryk er en kombination af operatorer og argumenter, som evalueres til et resultat. Udtryk kan bruges som værdier i alle kommandoer.

Et udtryk kan kombinere alle variabler, heltal, strenge eller booleske værdier med de unære og binære værdier i følgende tabeller. Alle unære operatorer har første prioritet. Prioriteringen af binære operatorer angives af deres placering i tabellen.

Følgende er de unære operatorer:

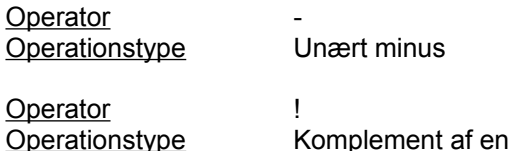

De binære operatorer er angivet i følgende tabel i deres prioriteringsrækkefølge. Operatorer med den højeste prioritet vises først:

Operatorer \* / Operationstype Multiplikation Begrænsninger for type Heltal

Operatorer + - **Operationstype** Addition heltal Begrænsninger for type Strenge (+ kun)

Operatorer  $\leq$  >  $\leq$  >  $\leq$   $\leq$   $\leq$   $\leq$   $\leq$   $\leq$   $\leq$   $\leq$   $\leq$   $\leq$   $\leq$   $\leq$   $\leq$   $\leq$   $\leq$   $\leq$   $\leq$   $\leq$   $\leq$   $\leq$   $\leq$   $\leq$   $\leq$   $\leq$   $\leq$   $\leq$   $\leq$   $\leq$   $\leq$   $\leq$   $\leq$   $\leq$   $\$ Operationstype Relationel Begrænsninger for type Heltal

Operatorer == != Operationstype Lighed Begrænsninger for type Heltal, strenge, boolesk

Operatorer and Operationstype Logisk OG Begrænsninger for type Boolesk

Operatorer or Operationstype Logisk ELLER Begrænsninger for type Boolesk

Eksempler:

```
count = 3 + 5 * 40transmit "Hej" + " piger"
delay 24 / (7 - 1)
```
## **6.0 Kommentarer**

Al tekst på en linje, der kommer efter et semikolon, ignoreres.

Eksempler:

```
; dette er en kommentar
transmit "hej" ; overfør strengen "hej"
```
## **7.0 Nøgleord**

Nøgleord angiver scriptets struktur. I modsætning til kommandoer udfører de ikke en handling. Nøgleordene er anført nedenfor.

#### **proc** *navn*

Angiver begyndelsen af en procedure. Alle scriptfiler skal indeholde en hovedprocedure (**proc** hoved). Udførelsen af scriptet starter ved hovedproceduren og standser ved slutningen af hovedproceduren.

#### **endproc**

Angiver slutningen af en procedure. Når scriptfilen køres til udsagnet **endproc** for hovedproceduren, startes PPP eller SLIP af Scripting til Netværk via Modem.

#### **integer** *navn* [ **=** *værdi* ]

Erklærer en variabel af typen heltal. Du kan bruge ethvert numerisk udtryk eller enhver variabel til at initialisere variablen.

#### **string** *navn* [ **=** *værdi* ]

Erklærer en variabel af typen streng. Du kan bruge enhver ordret streng eller variabel til at initialisere variablen.

#### **boolean** *navn* [ **=** *værdi* ]

Erklærer en variabel af typen boolesk. Du kan bruge ethvert boolesk udtryk eller enhver variabel til at initialisere variablen.

#### **8.0 Kommandoer**

Den første implementering af scriptsproget til opkaldsprogrammet Internet Explorer (Dialer) er en del af det kommandosprog for Scriptværktøj til Netværk via modem, der er defineret i Microsoft Windows(R) 95.

Alle kommandoer er reserverede ord, hvilket betyder, at du ikke kan erklære variabler, som har de samme navne som kommandoerne. Følgende kommandoer benyttes:

#### **delay** *nSekunder*

Standser det antal sekunder, der angives af *nSekunder*, inden den næste kommando i scriptfilen køres.

#### Eksempler:

```
delay 2 : standser i 2 sekunder
delav x * 3 ; standser i x * 3 sekunder
```
#### **goto** *label*

Flytter til det sted i scriptet, der angives af *label,* og fortsætter med at køre de efterfølgende kommandoer.

#### Eksempel:

```
 waitfor "Prompt>" until 10
  if !$SUCCESS then
      goto BailOut ; flytter til BailOut og udfører kommandoerne 
                   ; derefter
  endif
 transmit "bbs^M"
 goto End
BailOut:
 transmit "^M"
```
#### **halt**

Stopper scriptet. Denne kommando fjerner ikke terminaldialogvinduet. Du skal klikke på Fortsæt for at etablere forbindelse. Du kan ikke genstarte scriptet.

#### **if** *betingelse* **then**

*kommandoer*

#### **endif**

Udfører en serie *kommandoer*, hvis *betingelse* er TRUE (sand).

#### Eksempel:

```
if $USERID == "John" then
   transmit "Johnny^M"
endif
```
#### *label* **:**

Angiver det sted i scriptet, der skal flyttes til. En label skal være et entydigt navn og følge navnekonventionerne for variabler.

#### **transmit** *streng* [ **, raw** ]

Sender de tegn, der angives af *streng*, til fjerncomputeren.

Fjerncomputeren genkender ESC-sekvenser og oversættelser af indsætningspunkt, medmindre du

medtager parameteren **raw** i kommandoen. Parameteren **raw** kan bruges til at overføre \$USERID- og \$PASSWORD-systemvariabler, når brugernavn og adgangskode indeholder tegnsekvenser, som ville blive fortolket som indsætningspunkt eller ESC-sekvenser uden parameteren **raw**.

Eksempler:

```
transmit "slip" + "^M"
transmit $USERID, raw
```

```
waitfor streng [ , matchcase ] [ then label 
        { , streng [ , matchcase ] then label } ]
        [ until tid ]
```
Venter, indtil computeren modtager en eller flere af de angivne strenge fra fjerncomputeren. Der skelnes ikke mellem store og små bogstaver i parameteren *streng*, medmindre parameteren **matchcase** medtages.

Hvis der modtages en tilsvarende streng, og parameteren **then** *label* derefter bruges, flytter denne kommando til det sted i scriptfilen, som *label* angiver.

Den valgfrie parameter **until** *tid* definerer det antal sekunder, som computeren højst skal vente på at modtage strengen, inden den næste kommando køres. Uden denne parameter venter computeren i al evighed.

Hvis computeren modtager en af de angivne strenge, indstilles systemvariablen \$SUCCESS til TRUE. Den indstilles til FALSE, hvis det antal sekunder, der angives af *tid*, forløber, inden strengen modtages.

#### Eksempler:

```
waitfor "Login:"
waitfor "Adgangskode?", matchcase
waitfor "prompt>" until 10
waitfor
      -<br>"Login:" then DoLogin,
      "Adgangskode:" then DoPassword,
      "BBS:" then DoBBS,
      "Andet:" then DoOther
 until 10
```
Følgende kommandoer er en Shiva-udvidelse til det kommandosprog for scriptfiler, der er udviklet af Microsoft.

## **getinput** "Vis streng " szToReceiveInput

Beder brugeren om at indtaste oplysninger under udførelsen af scriptet.

Eksempel:

Getinput "System-adgangskode" szSystemPassword

## **9.0 Reserverede ord**

Følgende ord er reserverede og kan ikke bruges som variabelnavne:

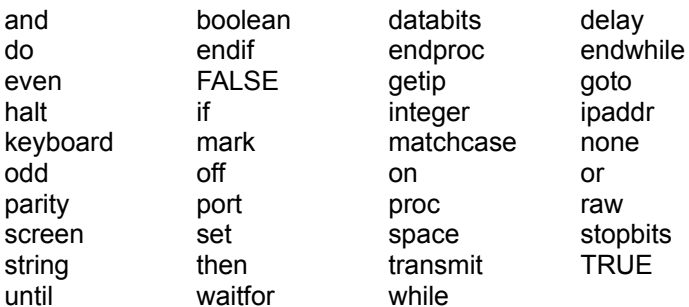

# **10.0 Shiva-kommandoord, som ikke understøttes af Scripter**

getip port databits port parity port stopbits set screen keyboard ipaddr while/endwhile